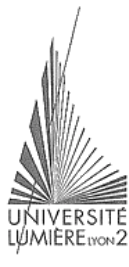

Faculté de Sciences Économiques et de Gestion

## **Rappels de Visual Basic Connexion aux bases de données**

Maîtrise de Sciences Économiques Année 2000-2001 Jérôme Darmont *jerome.darmont@univ-lyon2.fr*

## **Plan du cours**

- I. Objectifs
- II. Rappels de Visual Basic
- III. Connexion VB-Access
- IV. Connexion Excel-Access

## **Plan du cours**

## ! **I. Objectifs**

- II. Rappels de Visual Basic
- III. Connexion VB-Access
- IV. Connexion Excel-Access

VB/BD http://eric.univ-lyon2.fr/~jdarmont/ 2

## **Objectifs de l'année**

• **Réaliser un projet informatique** en *Visual Basic* avec accès à une base de données *Access*

#### • **Organisation :**

- Par groupes de 2
- 5 séances de TD classiques
- 5 séances consacrées uniquement au projet
- **Évaluation :**
	- Démo
	- Rapport écrit

## **Règles du jeu**

- Le projet doit porter sur un *cas réel* concernant *personnellement* au moins un des étudiants
- Choix de sujet *motivé* à rendre le 20 octobre
- **Base de données :**
	- 5 tables minimum
	- 1 relation 1-N et 1 relation M-N minimum
	- Suffisamment de données pour effectuer des tests
	- 10 requêtes minimum (au moins 3 jointures, 3 groupements, 2 restrictions multicritères, 2 requêtes paramétrées)

VB/BD http://eric.univ-lyon2.fr/~jdarmont/ 4

**Règles du jeu**

- **Application Visual Basic :** Interface qui doit permettre de
	- Consulter
	- Traiter
	- Ajouter les données de la BD Access
	- Supprimer
	- Mettre à jour

## **Règles du jeu**

#### • **Rapport écrit :**

- Présentation du sujet / Motivation
- Analyse, Schéma E/A de la base de données
- Organisation de l'application VB (feuilles, modules)
- Conclusion, Problèmes rencontrés
- Annexe : Code VB

VB/BD http://eric.univ-lyon2.fr/~jdarmont/ 6

### **Plan du cours**

- I. Objectifs
- ! **II. Rappels de Visual Basic**
	- III. Connexion VB-Access
	- IV. Connexion Excel-Access

## **Qu'est-ce qu'une application VB ?**

- Un ensemble de *procédures* (petits morceaux de programme)
- Une interface graphique composée de *contrôles* (zones de texte, boutons, listes, etc.)
- Une procédure est exécutée lorsqu'un *événement* survient (ex. si l'utilisateur clique sur un bouton)
- ⇒ On parle de programmation *visuelle* et *événementielle*

VB/BD http://eric.univ-lyon2.fr/~jdarmont/ 8

## **Stockage des données**

- Un programme manipule des données qui doivent être stockées en mémoire centrale (mémoire vive, RAM en anglais)
- **Structure logique de la mémoire :**

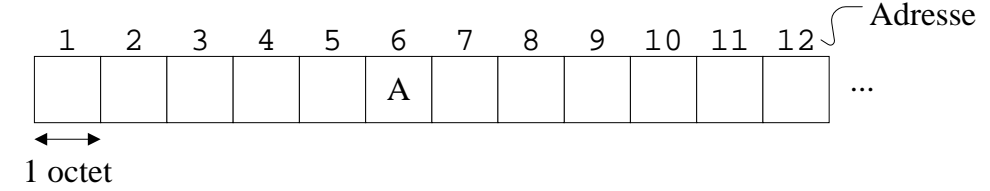

• La taille mémoire se compte en méga-octets  $(1 \text{ Mo} = 1024 \text{ Ko}, 1 \text{ Ko} = 1024 \text{ octets})$ 

## **Stockage des données**

- Manipulation d'adresses peu pratique ⇒ association d'un nom à l'adresse d'une donnée
- Déclarer une variable ou une constante ≈ allouer une adresse à une donnée et lui associer un nom
- **Déclaration de variable VB :** dim nom\_var as type
- **Déclaration de constante VB :** const nom\_const = valeur\_const

VB/BD http://eric.univ-lyon2.fr/~jdarmont/ 10

## **Types de données**

#### • **Entiers :**

Byte (1 octet, [0, 255]) Integer (2 octets, [-32768, +32767]) Long (4 octets, [-2147483648, +2147483647])

• **Réels :**

Single  $(4 \text{ octets}, [-3,402.10^{38}, +3,402.10^{38}])$ Long (8 octets,  $[-1,797.10^{308}, +1,797.10^{308}]$ ) Currency (8 octets, [-922337203685477,5808, +922337203685477,5807])

## **Types de données**

- **Chaîne de caractères :** String (jusqu'à environ 2 milliards d'octets/caractères)
- **Date: Date (8 octets, [01/01/100, 31/12/9999])**
- **Booléen :** Boolean (2 octets, True ou False)
- **Contrôle :** Object (4 octets, adresse mémoire du contrôle)
- **Variable :** Variant (16+ octets) Le type change selon le contexte (à utiliser avec modération).

VB/BD http://eric.univ-lyon2.fr/~jdarmont/ 12

## **Types de données**

• **Tableaux :** Dim nom\_tab(taille) as type

#### • **Type structuré défini par l'utilisateur :**

Type nom\_type champ1 as type champ2 as type …

End Type

Ex. Type structuré Personne constitué de Nom (chaîne), Prénom (chaîne), Âge (octet)…

## **Exemples de déclarations**

VB/BD http://eric.univ-lyon2.fr/~jdarmont/ 14 Const PI=3.1416 Dim i as Integer Dim ch1, ch2, ch3 as String Dim tab\_de\_reels(100) as Single Dim matrice(10,10) as Double Type Personne nom as String prenom as String age as Byte End Type Dim une\_personne as Personne

## **Éléments de base du langage**

• **Affectation :** =

```
Ex. i = 1ch1 = "Coucou !"
    tab_de_reels(5) = 3.14\text{matrice}(\text{i}, 4) = \text{PI*2}une_personne.prenom = "Jérôme"
```
#### • **Commentaire :** '

Ex. ' Ceci est une ligne de commentaire

## **Éléments de base du langage**

#### • **Conversions de type :**

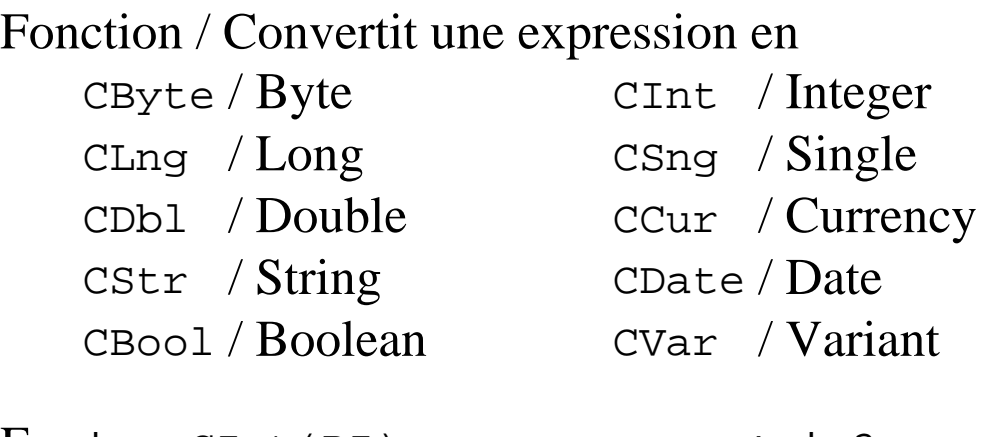

 $\text{Ex. i} = \text{CInt(PI)}$  ' i=3  $msg$  affiche =  $CStr(i)$ 

VB/BD http://eric.univ-lyon2.fr/~jdarmont/ 16

## **Éléments de base du langage**

#### • **Opérateurs de comparaison :**

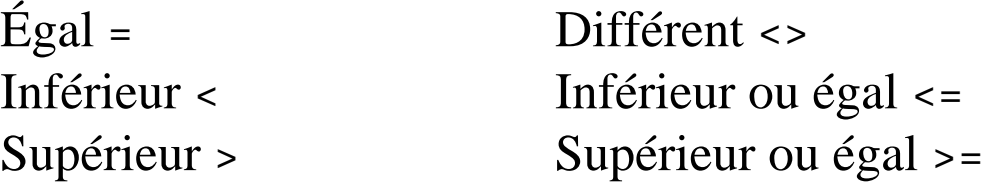

#### • **Opérateurs logiques :**

- *Ou* : or. La condition (*cond1* or *cond2*) est vraie si *cond1* est vraie ou *cond2* est vraie.
- *Et* : and. La condition (*cond1* and *cond2*) est vraie si *cond1* et *cond2* sont vraies.
- *Non* : not. La condition (not *cond1*) est vraie si *cond1* est fausse.

## **Éléments de base du langage**

#### • **Composition des opérateurs logiques :**

```
not(cond1 or cond2)
⇔ (not cond1) and (not cond2)
   not(cond1 and cond2)
⇔ (not cond1) or (not cond2)
Ex. not(a=1 or b>10)\Leftrightarrow (not(a=1)) and (not(b>10))
\Leftrightarrow (a<>1) and (b<=10)
```
VB/BD http://eric.univ-lyon2.fr/~jdarmont/ 18

### **Structures de contrôle**

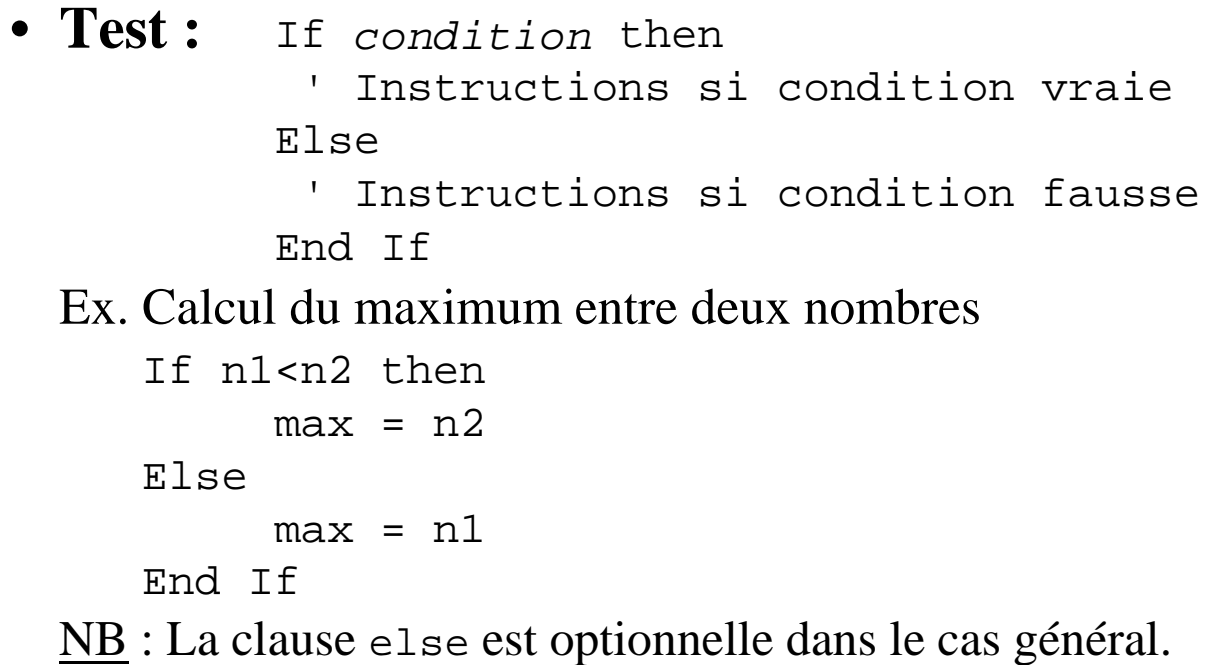

### **Structures de contrôle**

```
VB/BD http://eric.univ-lyon2.fr/~jdarmont/ 20
• Sélection : Select case variable
                  Case valeur
                   ' Instructions
                  …
                  Case Else
                   ' Traitement par défaut (optionnel)
               End Select
  Ex. Select case num_mois
        Case 1
          nom_mois = "janvier"
        Case 3, 4, 5
          saison = "printemps" 
        Case Else
          message = "cas non prévu" 
      End Select
```
### **Structures de contrôle**

- **Test « court » :** Iif condition, si\_vrai, si\_faux Ex. Calcul du maximum entre deux nombres Iif  $n1 < n2$ ,  $max = n2$ ,  $max = n1$
- **Choix d'index :** var = Choose (index,expr1,expr2…) Ex. Calcul de taux

taux = Choose (i, 0.05, 0.07, 0.1, 0.15)

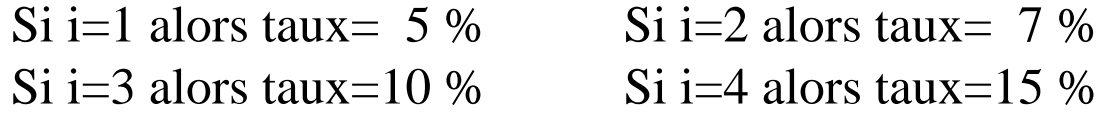

### **Structures de contrôle**

```
VB/BD http://eric.univ-lyon2.fr/~jdarmont/ 22
• Boucle « pour » : For var=min to max step pas
                            ' Instructions
                      Next var
  Ex. Calcul de factorielle (10! = 1*2*3*4*5*6*7*8*9*10)fact = 1For i = 1 to 10 \, ' step optionnel si 1
           fact = fact*<i>i</i>Next i
  Ex. Initialisation à rebours d'un tableau
     For i = 100 to 1 step -1tab de reels(i) = i*PINext i
```
**Structures de contrôle**

```
• Boucle « pour chaque élément de tableau » :
 For each var in tableau
     ' Instructions
 Next var
 Ex. Dim nom mois(12) as String
     Dim mois as String
     nom mois(1) = "janvier"…
     For each mois in nom_mois
          ' Traitement
     Next
```
## **Structures de contrôle**

• Boucle « tant que » : While condition

' Instructions Wend

Ex. Arrêt du calcul de factorielle

```
fact = 1i = 1While (i<=10) and (fact<100)
  fact = fact *ii = i+1Wend
```
NB : Le test sur la condition étant placé en début de boucle, on peut ne pas « entrer » dans la boucle.

VB/BD http://eric.univ-lyon2.fr/~jdarmont/ 24

### **Structures de contrôle**

• **Boucle « répéter jusqu'à » :**

```
Do
```

```
' Instructions
Loop until condition
```
Ex. Arrêt du calcul de factorielle

```
fact = 1i = 1Do
      fact = fact*<i>i</i>i = i+1Loop until (i>10) or (fact>=100) 
NB : Le test sur la condition étant placé en fin de boucle, les 
instructions sont au moins exécutées une fois.
```
### **Comment choisir la « bonne » boucle ?**

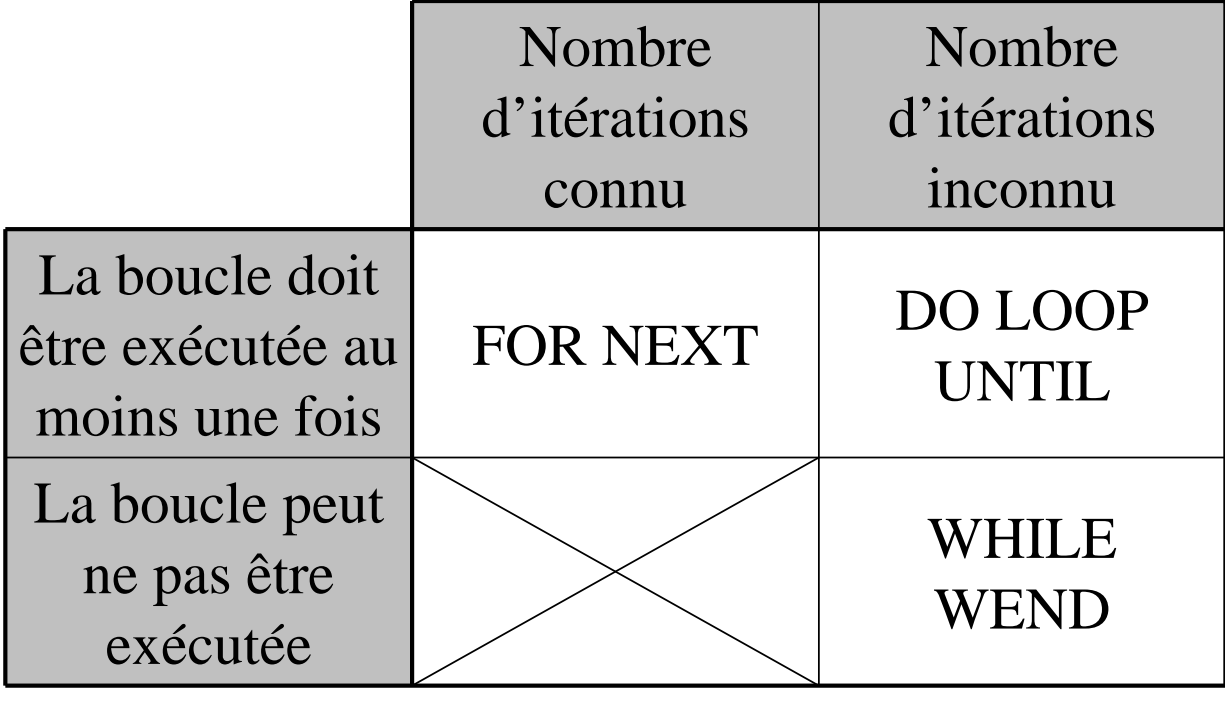

VB/BD http://eric.univ-lyon2.fr/~jdarmont/ 26

## **Structures imbriquées**

```
VB/BD http://eric.univ-lyon2.fr/~jdarmont/ 27
Ex. 1 : Condition « complexe » pour calculer une remise
If bon client then ' \Leftrightarrow bon client=true
     If montant>1000 then
           taux remise = 0.1 \cdot 10 %
     Else
           taux remise = 0.05 ' 5 %
     End If
Else \blacksquare' bon client=false
     If montant>2000 then
           taux remise = 0.05 \cdot 5 %
     Else
           taux remise = 0.025 ' 2.5 %
     End If
End If
```
## **Structures imbriquées**

```
Ex. 2 : Initialisation d'une matrice
For i = 1 to 10For j = 1 to 10
               \text{matrice}(\text{i},\text{j}) = \text{i}^* \text{j}Next j
Next i
```
#### **Ex. 3 :** Comptage d'une valeur dans un tableau

```
c = 0For i = 1 to 100If tab\_de\_reels(i) = PI then c = c+1Next i
```
VB/BD http://eric.univ-lyon2.fr/~jdarmont/ 28

### **Sous-programmes**

• **Sous-programme :** Programme autonome dédié à une tâche précise, de préférence de taille réduite. Un sous-programme peut recevoir des paramètres.

#### • **Deux types de sous-programmes :**

- *Procédures :* Sous-programmes proprement dits
- *Fonctions :* Sous-programmes qui renvoient un résultat (ex. fonction de calcul du sinus d'un angle)

### **Sous-programmes**

#### • **Structure d'une procédure :**

Public|Private Sub nom\_proc (paramètres)

- ' Déclarations
- ' Instructions

End Sub

#### • **Structure d'une fonction :** Public|Private Function nom\_fn ( ) as type ' Déclarations ' Instructions nom  $fn = val$  retour End Function • *Private :* Appel possible uniquement depuis la même feuille ou

le même module / *Public :* depuis toute l'application

VB/BD http://eric.univ-lyon2.fr/~jdarmont/ 30

### **Sous-programmes**

• **Définition des paramètres :** séparés par des virgules, en spécifiant le type de chacun Ex. poct as Byte, pch as String, preel as Single

#### • **Modes de passage :**

– *Par valeur* (ByVal) : Si le paramètre est une variable existante, son contenu est recopié. Il ne sera pas modifié en sortie de sous-programme.

par défaut

Mode *– Par référence* (ByRef) : Si le paramètre est une variable existante, son adresse est utilisée. Il pourra être modifié en sortie de sous-programme.

Ex. ByVal poct as Byte, ByRef preel as Single

### **Sous-programmes**

#### • **Exemple 1 : Calcul de maximum**

```
Public Function Max(ByVal n1 as Single, 
ByVal n2 as Single) as Single
   If n1<n2 then
        Max = n2 ' Valeur de retour : n2
   Else
        Max = n1 ' Valeur de retour : n1
   End if
End Function
```
VB/BD http://eric.univ-lyon2.fr/~jdarmont/ 32

### **Sous-programmes**

#### • **Exemple 2 : Échange de deux variables**

```
Public Sub Swap(v1 as String, v2 as String)
' v1 et v2 sont passées par référence
   Dim temp as String ' Variable temporaire
   temp = v1v1 = v2v2 = tempEnd Sub 
                          temp
                                         v1
                               v21
                                       2
                           3
```
### **Sous-programmes**

- **Appel de fonction** depuis un autre sous-programme **:** Ex. un reel = Max (var1, 32767)
- **Appel de procédure** depuis un autre sous-programme **:** Ex. 1 : Call Swap (chaine1, chaine2) Ex. 2 : Swap chaine1, chaine2
- **Fonctions intégrées :** Menu Aide / Sommaire de l'aide / Référence du langage / Fonctions

VB/BD http://eric.univ-lyon2.fr/~jdarmont/ 34

### **Portée des variables**

- Variable déclarée dans un sous-programme ⇒ **variable locale au sous-programme** accessible uniquement dans ce sous-programme
	- Initialisée à chaque appel
	- Détruite en fin de sous programme
	- Sauf si déclarée en temps que **variable statique** (valeur conservée entre deux appels au sous-programme)

Ex. Static compteur as Integer

## **Portée des variables**

- Variable déclarée dans la section *Général / Déclarations* d'une feuille ou d'un module ⇒ **variable locale à la feuille / au module** accessible par tous les sous-programmes de la feuille / du module, mais pas à l'extérieur
- Variable déclarée publique dans la section *Général / Déclarations* d'un module ⇒ **variable globale** accessible par toutes les feuilles et tous les modules de l'application Ex. Public Score as Integer

VB/BD http://eric.univ-lyon2.fr/~jdarmont/ 36

# **Éléments visuels**

- **Contrôle :** Objet prédéfini (type Object) au sens de la programmation orientée-objet
	- *Propriétés :* Définition de son aspect
	- *Événements :* Définition de son comportement
- **Contrôles courants :** Étiquette (*Label*), Zone de Texte (*TextBox*), Cadre (*Frame*), Bouton de commande (*CommandButton*), Case à cocher (*CheckBox*), Bouton d'option (*OptionButton*), Zone de liste (*ListBox*), Zone de liste modifiable (*ComboBox*)…

## **Éléments visuels**

#### • **Quelques propriétés communes :**

- Name Nom interne de l'objet qui peut être utilisé dans un programme
- Appearance Apparence du contrôle (3D ou plat)
- BackColor Couleur du fond
- Caption Texte affiché à l'écran (sauf pour les champs de  $saisie \implies \text{Text}$
- Enabled Contrôle activé ou non (True/False)
- Font Police de caractères
- ForeColor Couleur de l'écriture
- TabIndex Ordre d'accès avec la touche TAB
- Visible Contrôle visible ou non (True/False)

VB/BD http://eric.univ-lyon2.fr/~jdarmont/ 38

## **Éléments visuels**

#### • **Quelques événements commun :**

- Change Modification du contenu du contrôle
- Click Clic de souris sur le contrôle
- DblClick Double clic de souris sur le contrôle
- Drag… Glisser/déposer
- GotFocus Gain du focus
- Key… Événements provenant du clavier
- LostFocus Perte du focus
- Mouse… Événements provenant de la souris autres que le clic

## **Éléments visuels**

#### • **Manipulation de contrôle par programme**

Ex. Procédure générique d'affichage d'un texte dans une étiquette (*label*).

```
Public Sub Etiq_Affiche (etiq as Object, 
ByVal msg as String)
   etiq.Caption = msg
End Sub
```
Ex. d'appels : Etiq\_Affiche label1, "coucou" Etiq\_Affiche label2, message

VB/BD http://eric.univ-lyon2.fr/~jdarmont/ 40

### **Plan du cours**

- I. Objectifs
- II. Rappels de Visual Basic
- ! **III. Connexion VB-Access**
	- IV. Connexion Excel-Access

## **Contrôle Donnée**

• Un contrôle Donnée (*Data*) permet de connecter une feuille VB donnée à une table ou une requête d'une base de données Access.

#### • **Propriétés principales :**

- *Connect :* Type de fichier base de données (Access)
- *DatabaseName :* Nom du fichier .mdb contenant la base de données
- *RecordSource :* Nom de la table/requête source
- *ReadOnly :* Empêche la modification des données si mis à True (fortement conseillé pour les requêtes)

VB/BD http://eric.univ-lyon2.fr/~jdarmont/ 42

## **Contrôle Donnée**

- **Affichage des données associées à un contrôle Donnée :**
	- Étiquettes (texte)
	- Zones de texte (texte modifiable)
	- Zones de liste et zones de listes modifiables
	- Images et dessins
	- Contrôles spécialisés (voir plus loin)

#### • **Propriétés utilisées :**

- *DataSource :* Nom du contrôle Donnée à utiliser
- *DataField :* Nom de l'attribut à afficher

## **Contrôle Donnée**

#### • **Exemple :**

Soit la table Authors (Au\_ID, Author, YearBorn) de la base de données biblio.mdb.

On souhaite afficher les numéros identifiants des auteurs et permettre la modification de leurs noms.

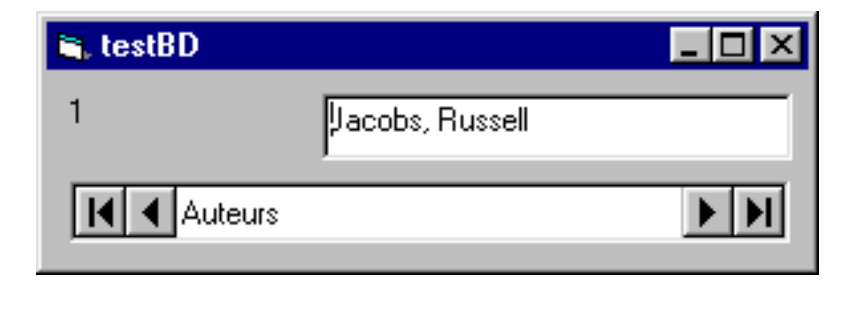

```
VB/BD http://eric.univ-lyon2.fr/~jdarmont/ 44
```
## **Contrôle Donnée**

- Contrôle Donnée *Auteurs* :
	- *Connect* = Access
	- *DatabaseName* = E:\VB5\biblio.mdb
	- *RecordSource* = Authors
- Contrôle Étiquette *Numéro* :
	- *DataSource* = Auteurs
	- *DataField* = Au\_ID
- Contrôle Zone de texte *Nom* :
	- *DataSource* = Auteurs
	- *DataField* = Author

## **Contrôles Zones de liste BD**

- Contrôles **Zone de liste BD** (*DBList*) et **Zone de liste BD modifiable** (*DBCombo*) ≈ Zones de liste (*ListBox*) et Zones de liste modifiables (*ComboBox*) standard
- Affichage d'informations provenant d'une base de données
- Permettent de travailler sur deux tables mises en relation (au sens Access du terme)
- **Différence** *DBList* **/** *DBCombo* **:** *DBCombo* ⇒ choix dans la liste + saisie au clavier possible

VB/BD http://eric.univ-lyon2.fr/~jdarmont/ 46

## **Contrôles Zones de liste BD**

#### • **Propriétés principales :**

- *DataSource :* Contrôle Donnée primaire
- *DataField :* Clé étrangère dans Donnée primaire
- *RowSource :* Contrôle Donnée secondaire (liste)
- *ListField :* Clé primaire dans Donnée secondaire
- **Exemple :** Soient les tables

Titles (ISBN, Title, *PubID…*)

Publishers (PubID, Name, Address…).

On souhaite, pour chaque titre, pouvoir sélectionner le numéro de l'éditeur (*publisher*) parmi la liste de tous les numéros d'éditeurs.

#### **Contrôles Zones de liste BD G.** DBList test 469 0-0038307-6-4 dBASE III : A Practical Guide 470 471 472 473 ∏ītres  $\blacktriangleright$ 474 475

- Contrôle Donnée *Titres* :
	- *Connect* = Access
	- *DatabaseName* = E:\VB5\biblio.mdb
	- *RecordSource* = Titles

VB/BD http://eric.univ-lyon2.fr/~jdarmont/ 48

## **Contrôles Zones de liste BD**

- Contrôle Donnée *Éditeurs* :
	- *Connect* = Access
	- *DatabaseName* = E:\VB5\biblio.mdb
	- *RecordSource* = Publishers
	- *Visible* = False
- Contrôle Étiquette *Numéro* :
	- *DataSource* = Titres
	- *DataField* = ISBN

## **Contrôles Zones de liste BD**

- Contrôle Étiquette *Titre* :
	- *DataSource* = Titres
	- $-DataField = Title$
- Contrôle Zone de liste BD *Num\_Eds* :
	- *DataSource* = Titres
	- $-DataField = PubID$
	- *RowSource* = Éditeurs
	- $-ListField = \text{PubID}$

VB/BD http://eric.univ-lyon2.fr/~jdarmont/ 50

## **Contrôle Grille BD**

- Contrôle **Grille BD** (*DBGrid*) ≈ Grille (*MSFlexGrid*)
- Affichage d'informations provenant d'une base de données
- Permet d'afficher sous forme tabulaire (façon grille Excel) et de modifier les données d'une table
- **Propriété principale :**
	- *DataSource :* Nom du contrôle Donnée à utiliser

## **Contrôle Grille BD**

#### • **Exemple :** La table Authors

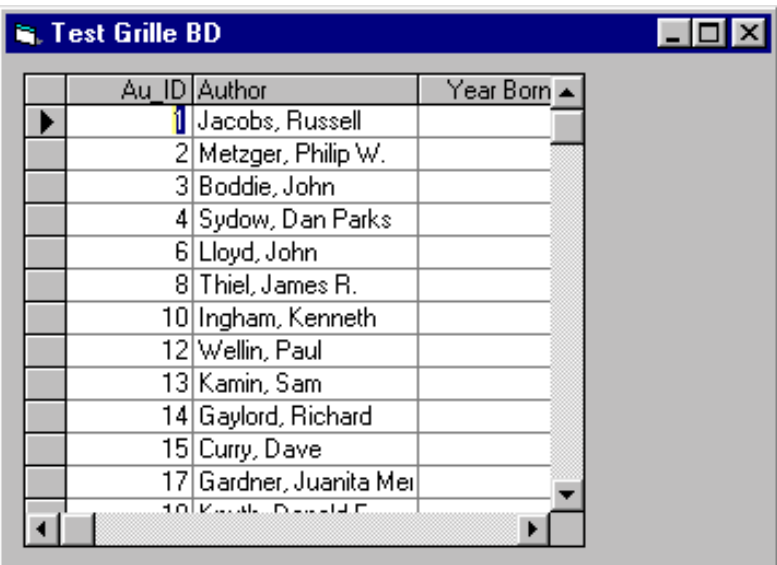

VB/BD http://eric.univ-lyon2.fr/~jdarmont/ 52

## **Contrôle Grille BD**

- Contrôle Donnée *Auteurs* :
	- *Connect* = Access
	- *DatabaseName* = E:\VB5\biblio.mdb
	- *RecordSource* = Authors
	- $-Visible = False$
- Contrôle Grille BD *Grille\_Auteurs* : – *DataSource* = Auteurs

## **Assistant Feuilles de Données**

- Permet, de manière interactive, de créer automatiquement des feuilles VB connectées à des bases de données
- Accès par le **menu Compléments** Si l'Assistant Feuilles de données n'apparaît pas, il est possible de l'ajouter :
	- 1) Menu Compléments
	- 2) Gestionnaire de Compléments
	- 3) VB Data Form Wizard
	- 4) OK.

VB/BD http://eric.univ-lyon2.fr/~jdarmont/ 54

## **Assistant Feuilles de Données**

#### • **Étapes de la création d'une feuille de données**

- Sélection du type de base de données
- Sélection du fichier contenant la base de données
- Sélection de la présentation
- Sélection de la ou des tables/requêtes sources
- Sélection des attributs à afficher
- Sélections des boutons de commande préprogrammés (Ajouter, Supprimer, Rafraîchir, Mettre à jour, Fermer)
- Choix du nom de la feuille

## **Assistant Feuilles de Données**

#### • **Appel d'une feuille de données :**

Dans l'événement *Click* d'un Bouton de commande ou *Form\_Load* de la feuille principale d'un projet :

nom\_feuille\_données.Show

VB/BD http://eric.univ-lyon2.fr/~jdarmont/ 56

#### **Manipulation de données par programme**

• Utilisation de la propriété *RecordSet* (table) d'un contrôle Donnée et de ses « souspropriétés » et méthodes (procédures)

#### • **Positionnement dans la table :**

– Propriétés :

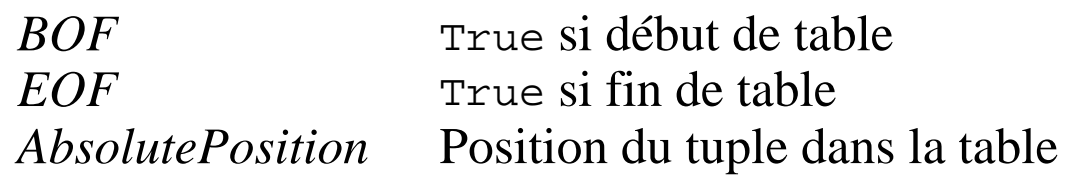

#### **Manipulation de données par programme**

#### – Méthodes :

*MoveFirst* Déplacement en 1ère position *MoveLast* Déplacement en dernière position *MoveNext* Déplacement à la position suivante *MovePrevious* Déplacement à la position précédente

– Exemple :

Auteurs.RecordSet.MoveFirst While Not (Auteurs.RecordSet.EOF) Auteurs.RecordSet.MoveNext Wend

VB/BD http://eric.univ-lyon2.fr/~jdarmont/ 58

#### **Manipulation de données par programme**

#### • **Accès aux données :**

#### Propriété *Fields("*attribut*").Value*

 $Ex.$  Nom = Auteurs. RecordSet. Fields ("Author"). Value

#### • **Comptage des tuples :**

Propriété *RecordCount* (nombre de tuples accédés dans un objet *Recordset*)

Ex. Auteurs.RecordSet.MoveLast c = Auteurs.RecordSet.RecordCount

#### **Manipulation de données par programme**

#### • **Recherche dans la table :**

– Propriété :

*Bookmark* Signet (chaîne) pointant chaque enregistrement

Si le signet est mémorisé dans une position donnée, il est possible par la suite de « sauter » directement au tuple correspondant.

Ex. Dim b as String b = Auteurs.RecordSet.Bookmark Auteurs.RecordSet.MoveLast Auteurs.RecordSet.Bookmark = b Retour à la position initiale

VB/BD http://eric.univ-lyon2.fr/~jdarmont/ 60

#### **Manipulation de données par programme**

– Méthodes :

*FindFirst("*condition\_SQL*")* Trouve le 1er tuple correspondant à la condition *FindLast("*condition\_SQL*")* Trouve le dernier correspondant à la condition *FindNext("*condition\_SQL*")* Trouve le tuple suivant correspondant à la condition *FindPrevious("*condition\_SQL*")* Trouve le tuple précédent correspondant à la condition

 $Ex.$  Auteurs.RecordSet.FindFirst ("Author = 'Metzger'")

#### **Manipulation de données par programme**

#### • **Mises à jour :**

- Méthode *AddNew* (ajout de tuple en fin de table) Ex. Auteurs.RecordSet.AddNew
- Méthode *Delete* (suppression du tuple courant) Ex. Auteurs.RecordSet.Delete
- NB : Les modifications de tuples sont automatiquement prises en compte si le contrôle Donnée n'est pas en lecture seule.

VB/BD http://eric.univ-lyon2.fr/~jdarmont/ 62

### **Plan du cours**

- I. Objectifs
- II. Rappels de Visual Basic
- III. Connexion VB-Access

### ! **IV. Connexion Excel-Access**

## **Importations de données externes**

- **Principe :** Copie du résultat d'une requête dans une feuille Excel (utilisation de MS Query)
- **Marche à suivre :**
	- Menu Données / Données externes / Créer une req.
	- Choix de la source de données : Type de BD
	- Sélection de la base de données : Fichier BD
	- Sélection table(s)/requête(s) et attribut(s)
	- Filtrage des données (optionnel)
	- Tri des données (optionnel)
	- Envoi des données dans une feuille Excel

VB/BD http://eric.univ-lyon2.fr/~jdarmont/ 64

## **Importations de données externes**

#### • **Exemple :**

- Source de données : MS Access Database
- Base de données : E:\VB5\biblio.mdb
- Table : Authors
- Attributs : Au\_ID, Author, YearBorn
- Filtrage : YearBorn n'est pas nul
- $-$  Tri : 1<sup>ère</sup> clé = Author, ordre croissant

Requête MS Query

## **Importations de données externes**

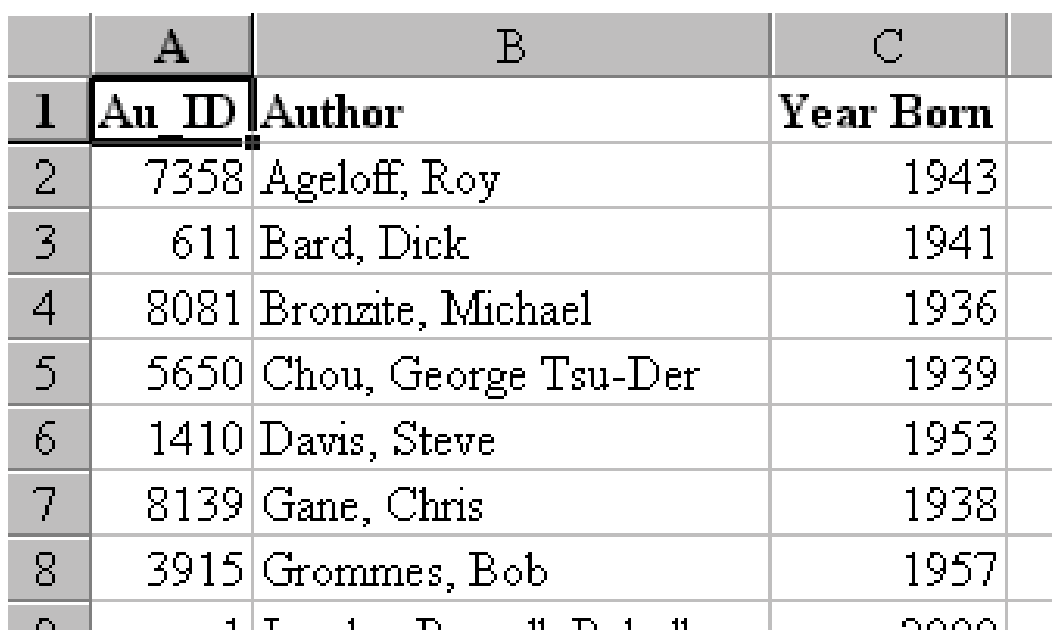

VB/BD http://eric.univ-lyon2.fr/~jdarmont/ 66

### **Propriétés de la plage de données externes**

- Accessibles par le bouton droit ou le menu Données / Données externes
- **Définition de la requête :** Ne pas modifier
- **Contrôle de l'actualisation :**
	- Actualisation en arrière-plan
	- Actualisation périodique (toutes les X minutes)
	- Actualisation à l'ouverture du fichier
- **Format et disposition des données :**
	- Afficher les noms d'attributs
	- Afficher les numéros de ligne …

### **Actualisation / Modification de la requête**

- Fonctions accessibles par le bouton droit ou le menu Données / Données externes
- **Actualisation :** Permet de prendre en compte les modifications éventuellement survenues dans la source de données Access (table/requête) NB : Les modifications effectuées sur les données dans Excel ne sont pas prises en compte dans Access.
- **Modification de la requête MS Query :** Changement des paramètres de la requête (table, champs, filtres, tri…)

VB/BD http://eric.univ-lyon2.fr/~jdarmont/ 68

## **Fonctions du menu Données**

- **Trier** (fonction standard d'Excel)
- **Filtre** (fonction standard d'Excel)
- **Grille :** Accès aux données par formulaire
	- Navigation parmi les tuples (suivant/précédent)
	- Recherche par valeur d'attribut(s)
	- Ajout de tuple
	- Suppression de tuple
- **Sous-totaux :** Calcul de sous-totaux (somme, produit, compte, moyenne…) par groupes de données Ex. Montant total de commandes pour une date donnée